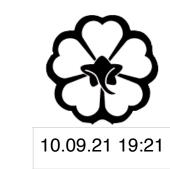

# CSCI 120 Introduction to Computer Science and Programming II Lecture 1: Your First Python Programme

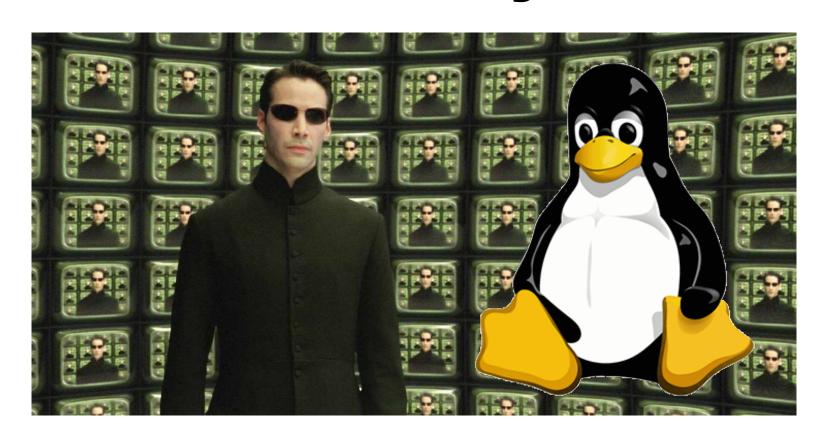

Jetic Gū

#### Overview

- Focus: Basic Python Syntax
- Architecture: Modern Computers
- Core Ideas:
  - 1. How Programming Languages Work
  - 2. Console: a most important IO device

# Computers, Programmes, and Consoles

# What are Programming Languages?

- A computer is a machine that reads binary code
  - All information stored, processed, displayed inside the computer is binary
  - Computer executes binary instructions to do things (Programme)
- Programming Language
  - Used to describe computer programmes
  - "They don't look like binary?"

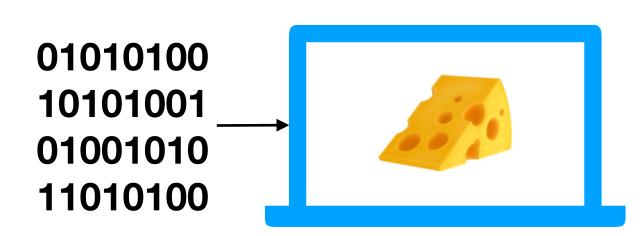

CouceS

P1 Programming

# What are Programming Languages?

P1 Programming

# What are Programming Languages?

```
# Python Programme
# Author: Jetic 10101001
def func(): Translate 01001010
11010100

Code Binary Instructions
```

P1 Programming

# What are Programming Languages?

Course

# What are Programming Languages?

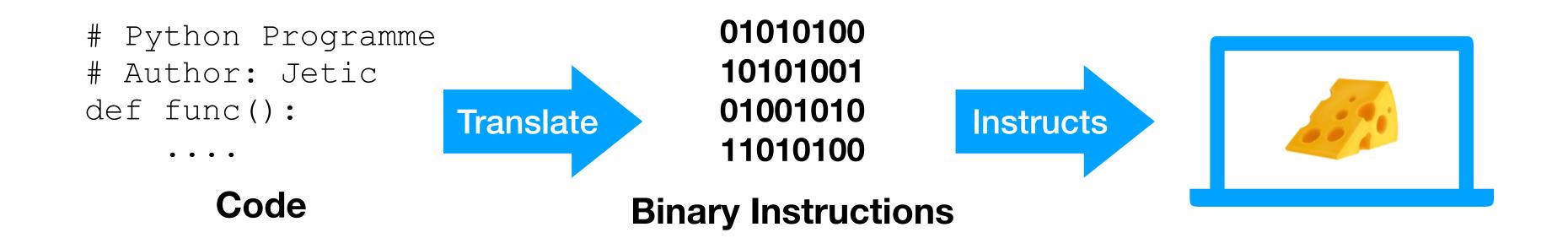

- Translation process
  - Compilation (C, C++, etc.)
    - 1. you run a Compiler programme that compiles code, into a programme
    - 2. you run the compiled programme
  - Interpretation (Python, Java, etc.)
    - 1. you run an Interpreter programme which interprets code directly

Court

### Basic Computer Programme

- Any computer programme can be interpreted as a function
  - It takes input from files, keyboard, mouse, webcam, etc. (Input devices)
  - It produces output to files, monitor, speaker, remote devices, etc. (Output devices)

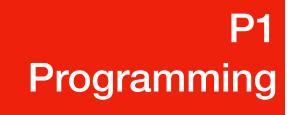

### Basic Computer Programme

- Any computer programme can be interpreted as a function
  - It takes input from files, keyboard, mouse, webcam, etc. (Input devices)
  - It produces output to files, monitor, speaker, remote devices, etc. (Output devices)

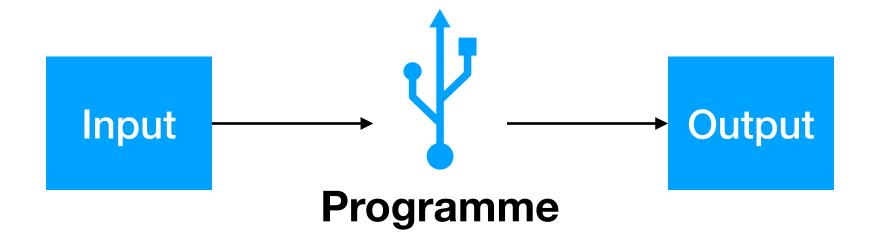

### Basic Computer Programme

- Input/Output Devices
  - Files, keyboard, mouse, webcam, monitor, speaker, remote devices, etc.
  - Console

#### Console

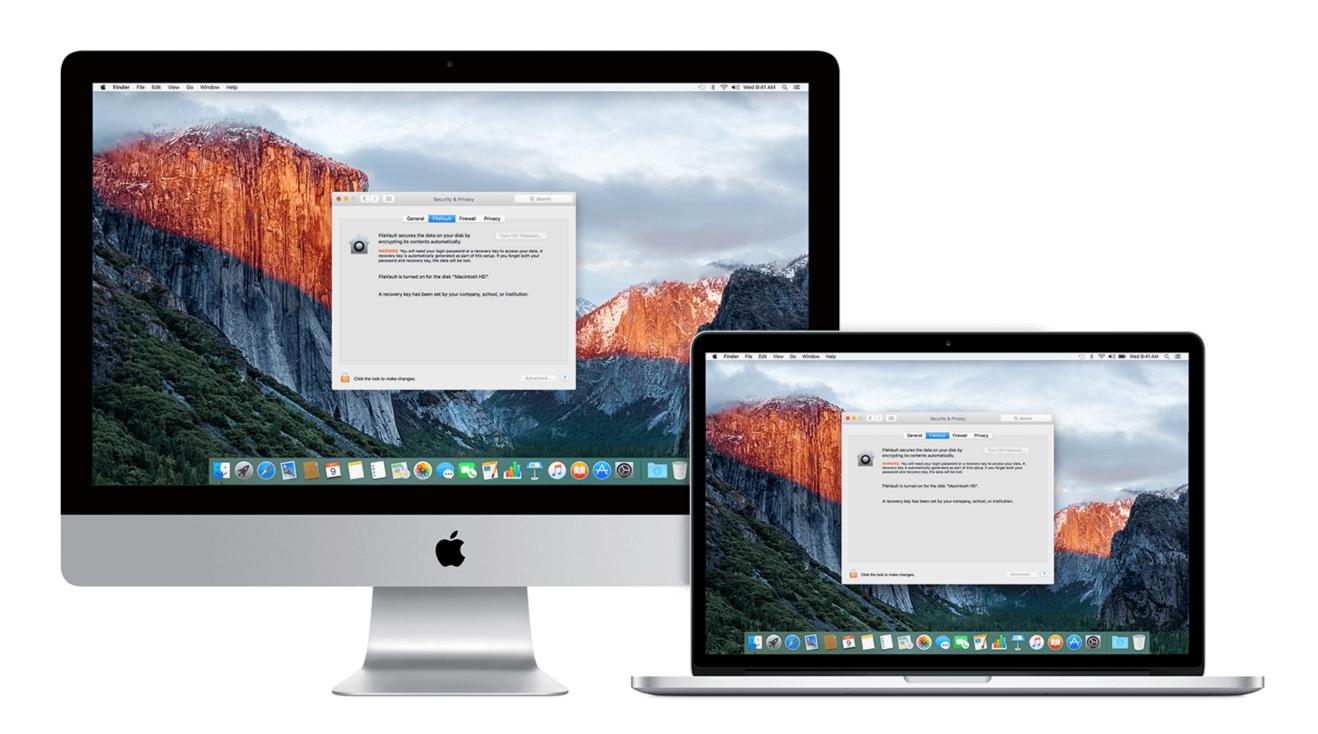

• Graphical User Interface (GUI): Friendly, Beautiful, Easy-to-Use

#### Console

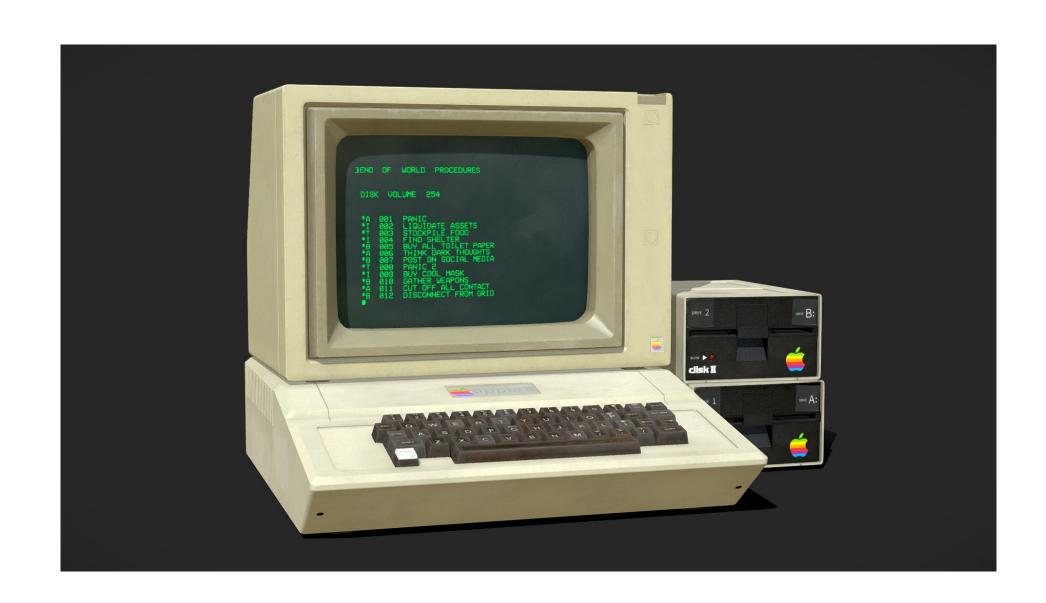

```
T#1
                                                                                                                               Default (ssh)
 <u>vimrc:</u> Aktualisierung abgeschlossen
                                                            :~ $ sudo supervisorctl status
  sudo: supervisorctl: command not found
                                                                            sudo supervisor status
                                                                ssh jetic.org
 Welcome to Ubuntu 18.04.5 LTS (GNU/Linux 5.4.10-x86_64-linode132 x86_64)
      * Documentation: https://help.ubuntu.com
                                                                   https://landscape.canonical.com
                                                                   https://ubuntu.com/advantage
           Support:
          Canonical Livepatch is available for installation.
            - Reduce system reboots and improve kernel security. Activate at:
                   https://ubuntu.com/livepatch
New release '20.04.3 LTS' available.
Run 'do-release-upgrade' to upgrade to it.
 Last login: Fri Sep 10 23:19:48 2021 from 70.71.170.228

Light Color of the color of the color o
   [sudo] password for jetic:
                                                                                                                       RUNNING pid 1105, uptime 0:40:07
                                                                                                                      RUNNING pid 1480, uptime 0:39:48
                                                                                                                       RUNNING pid 27243, uptime 3 days, 1:20:26
                 Default (ssh)
```

- Graphical User Interface (GUI): Friendly, Beautiful, Easy-to-Use
- Before there was GUI, there was console, and still is

Silving.

#### Console

- Consoles are used by all CS professionals
- All programmes still have console interfaces, even ones with GUI
- Interaction with the Console
  - 1. You type instructions to run a programme
  - 2. The computer runs the programme
    - You type input ——— Where are your inputs going to?
    - Computer prints output onscreen Where are the outputs going to?
  - 3. Programme exits, go back to step 1

#### Console I/O

- Standard Console Input/Outputs
  - stdin
     Standard input device. Everything you type in console, everything
  - stdout
     Standard output device. By default it is printed onscreen
  - stderr
     Standard error reporting device<sup>1</sup>. By default it is printed onscreen

# Your First Python Programme

## Syntax

- Syntax: also called grammar
- Human languages are ambiguous, Programming Languages are not
- Programming Languages have strict rules like syntax, so that the same code always mean the same thing on different machines

Color

## Basic Python Syntax

- By default, one instruction per line
  - You cannot have multiple instructions on the same line
  - You can split an instruction into different lines, we'll see that later
- If a line starts with character '#', it is considered a line of comment
  - Comments are used to help humans read the code
  - You can also use '#' to start commenting after an instruction

Coucer

### print function

- Try these, they all print a new line to stdout (onscreen)
  - print ("Hello World")
  - print("This is a line")
  - print('This is another line')

### print function

- These won't work
  - print(Hello World)# When you try to print a string, it must be enclosed in quotes
  - print("This is a line')
    # Although you can use single quote or double, you cannot
    mix them
  - print(This is another line')
    # Don't forget the other half of your quote!

# print function (cont')

- print("Keep typing after this word (, end="")
  # this will not start a new line after printing to stdout
- print("This is a line(n), end="")
  # Character '\n' is called a newline control character,
  when you print it, it will create a newline manually
  # Character '\' always indicates a control character, for
  example '\t' is a tab
- print("1st line\n2nd line\n3rd line")
  # Printing two lines

### Your First Step Your First Python Programme

print("Hello World!")

- Print Hello World! to stdout
- This is Lab0's first question
- Why did your programme fail?
  - The OJ checks your output to stdout character by character, any mismatch will cost you.